2022 年 7 月 12 日 パソコンを使いこなす会

【第7回分科会のテーマ:一図形ー】

今回は、パソコンの内部のパーツの説明を、書式の設定から、図形の中に複数の図形を挿 入・作成を学習します。

- 1. フォント・サイズを変更する
- 2. 中央揃えに設定する
- 3. 太字に設定する
- 5. 図形の作成
- 6. 配置で図形を揃える
- 7. 図形のグループ化

- 4. インデントを設定する
- 1. フォント及びサイズを変更する

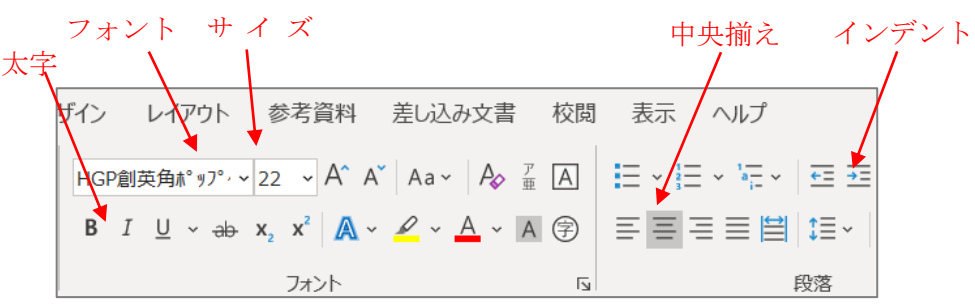

「ホーム」タブの「フォント」及び「サイズ」をクリック。

① タイトルの「今さらのパソコン小話」を「HGP 創英角ポップ体」、サイズ「22pt」。

② サブタイトルの「主要パーツ」」を、サイズ「16pt」,太字とします。

2. 中央揃えに設定する

「今さらのパソコン小話」の行から「主要パーツ……どのような役割を持っているの か見てみましょう」までの行を選択し、

「ホーム」タブの「中央揃え」をクリック。

3. 太字に設定する

「CPU:頭脳」、「メモリ:机」、「HDD:本棚」、「光学ドライブ:読み書きの道具」 の4カ所の文字列に設定します。

- 4. インデントを設定する
	- ① 4 カ所の「インデント」する範囲を選択し、
	- ② 「ホーム」タブー「段落」ー「インデントを増やす」ーここでは「1文字」な ので 1 回クリックする。

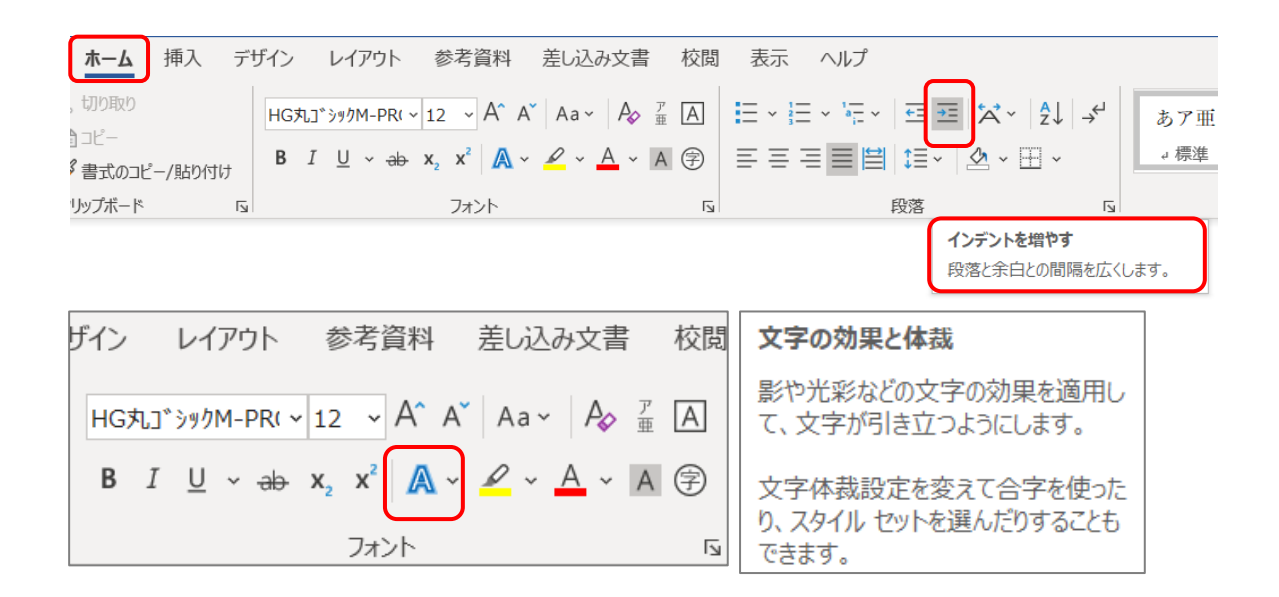

5. 図形の作成

図形は、5個すべて「四角形:角を丸くする」を使います。

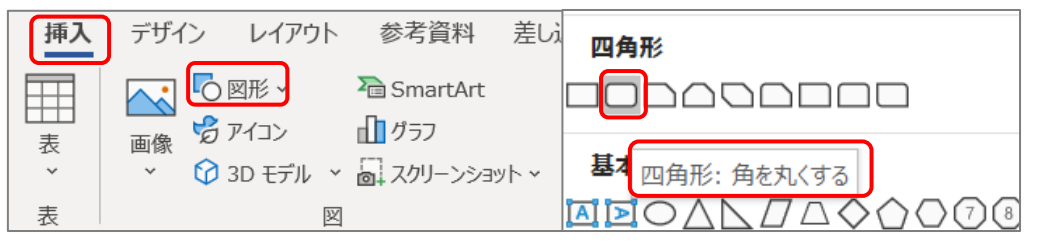

- ▲ 1 図形の内部構成は一例ですので、PC のメーカーや機種などによって配置に違いがあります。
- ▲ 2 「図形」も、テキストと同様に文字入力ができます。テキストと違い、中央揃えです。
- ▲ 3 文字の入力をすると「白抜き」の文字になります。

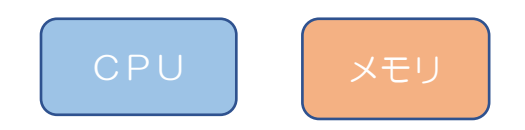

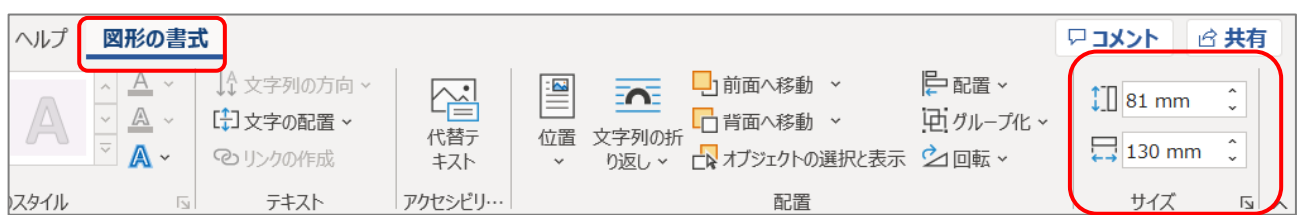

# 図形 A 外枠

- 「四角形:角を丸くする」を選択して、
- サイズ:高さ 81 ㎜、幅:130 ㎜
- 「図形の塗りつぶし」―基本設定の「青、アクセント 1」のまま

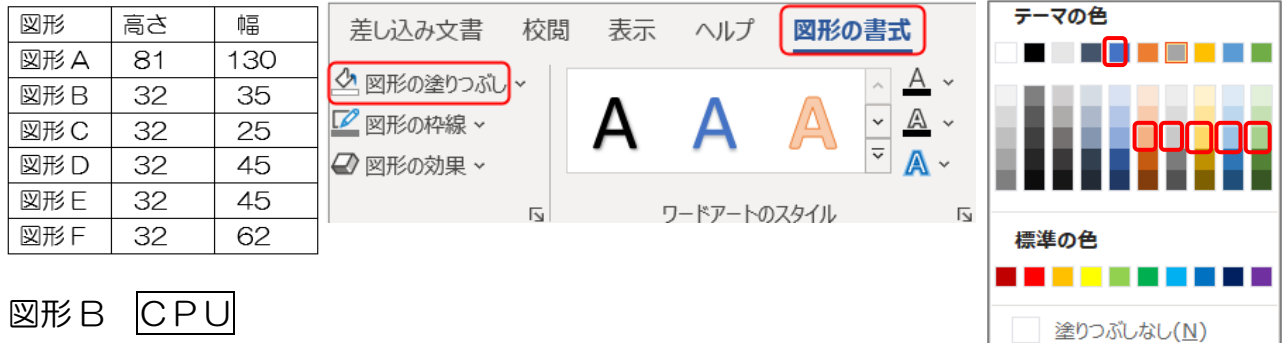

- 「四角形:角を丸くする」を選択して、
- サイズ:高さ 32 ㎜、幅:35 ㎜
- 「図形の塗りつぶし」―「オレンジ、アクセント 2、白+基本色 40%」
- 文字を入力し、文字全体をドラッグしてーサイズ「14pt」

#### 図形C メモリ

- 「四角形:角を丸くする」を選択して、
- サイズ:高さ 32 ㎜、幅:25 ㎜
- 「図形の塗りつぶし」―「灰色、アクセント 3、白+基本色 40%」
- 文字を入力し、文字全体をドラッグしてーサイズ「14pt」

 基本は「挿入」から図形を作成しますが、図形が多い場合、図形 E に説明するように、 図形をコピーし、サイズ、塗りつぶしの色、文字サイズを修正するのもよい方法です

- 図形 D HDD
	- 「四角形:角を丸くする」を選択して、
	- サイズ:高さ 32 ㎜、幅:45 ㎜
	- 「図形の塗りつぶし」―「ゴールド、アクセント 4、白+基本色 40%」
	- 文字を入力し、文字全体をドラッグして―サイズ「14pt」

図形E **光学ドライブ** 

- ① 「図形D」をコピー/貼り付けして サイズ:高さ 32 ㎜、幅:45 ㎜ ▲図形 D に<→ が表示された状態で、Ctrl キーを押 すと いが表示され、 そのまま Ctrl キーを押しながら ドラッグしてもコピーできます
- ② 色を変更―「青、アクセント 5、白+基本色 40%」
- ③ 「光学ドライブ」の文字列に修正、入力します

## 図形F 他パーツ

- ① 「四角形:角を丸くする」を選択して、
- ② サイズ:高さ 32 ㎜、幅:62 ㎜
- ③ 「図形の塗りつぶし」―「緑、アクセント 6、白+基本色 40%」

Ctrl キーを押し

Ò

图形D。

 ${\rm HDD}$ e

绶

ながらドラッグ

- ④ 文字を入力し、文字全体をドラッグして―サイズ「14pt」
- 6. 配置で図形を揃える

テキストどおりに大まかに配置しても、図形として完成しますが、 さらに図形の複数を選択して「上」「下」「左」「右」を揃えることが出来ます。

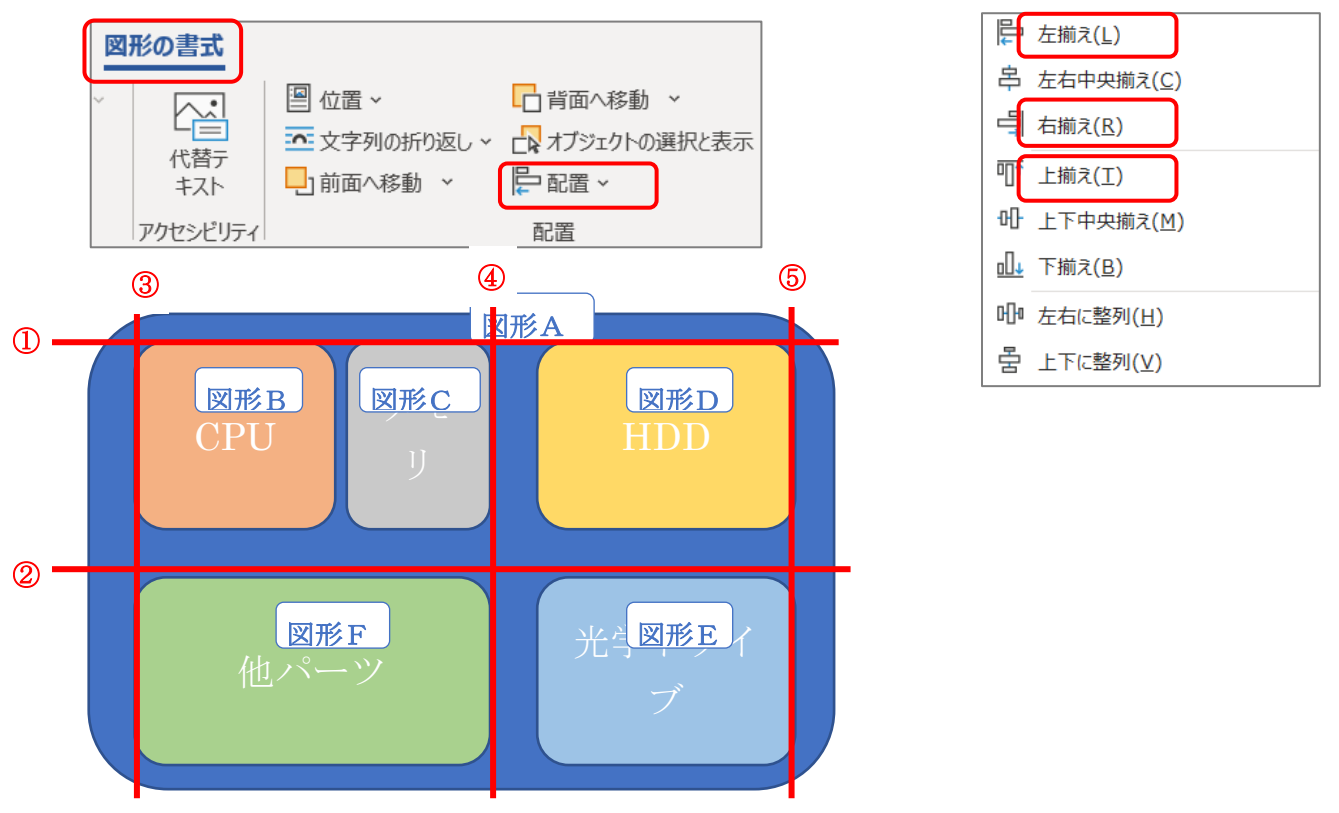

⓵下記の図のように、「図形B」と「図形C」、「図形D」を「Shift」キーで選択して、

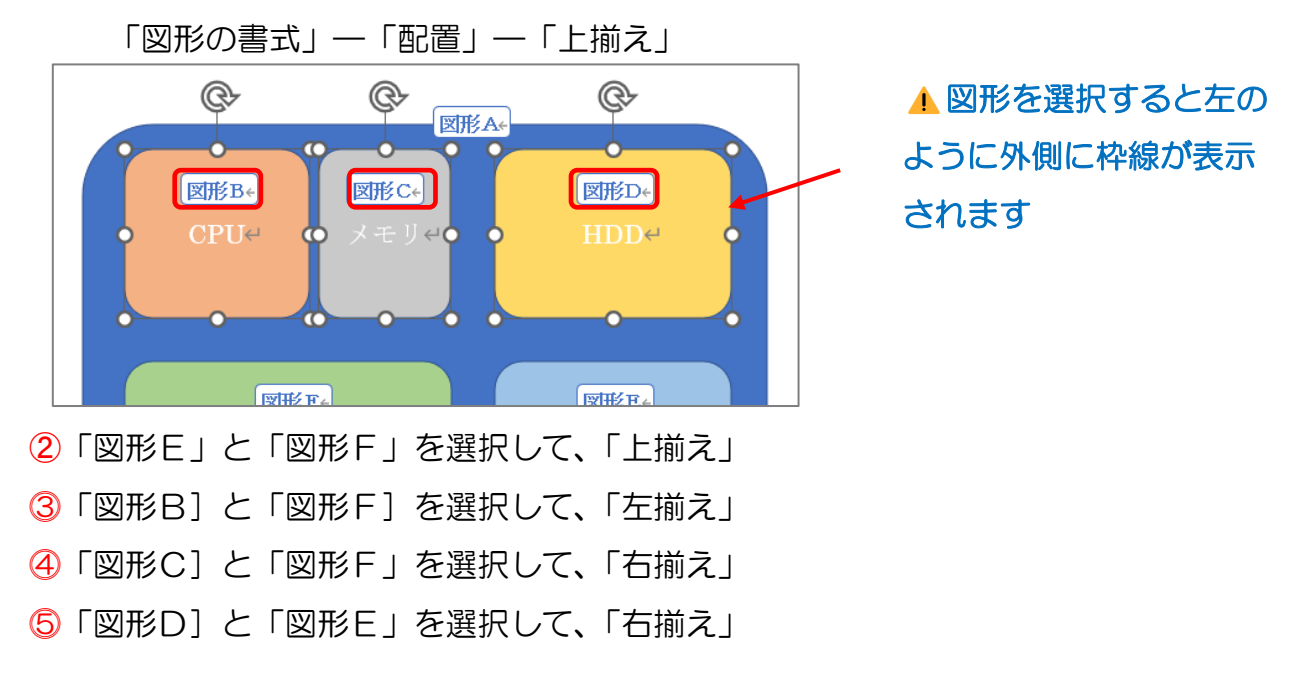

7. 図形のグループ化

「Shift」キーを押しながら、図形 A、B、C、D、E、F の 6 か所をマウスでクリックし、 「グループ化、をクリック 一体化した一つの図形にします。

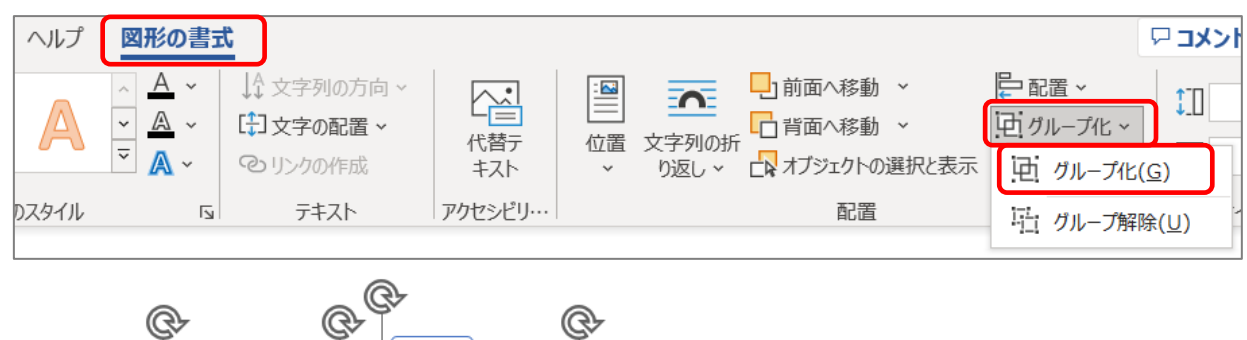

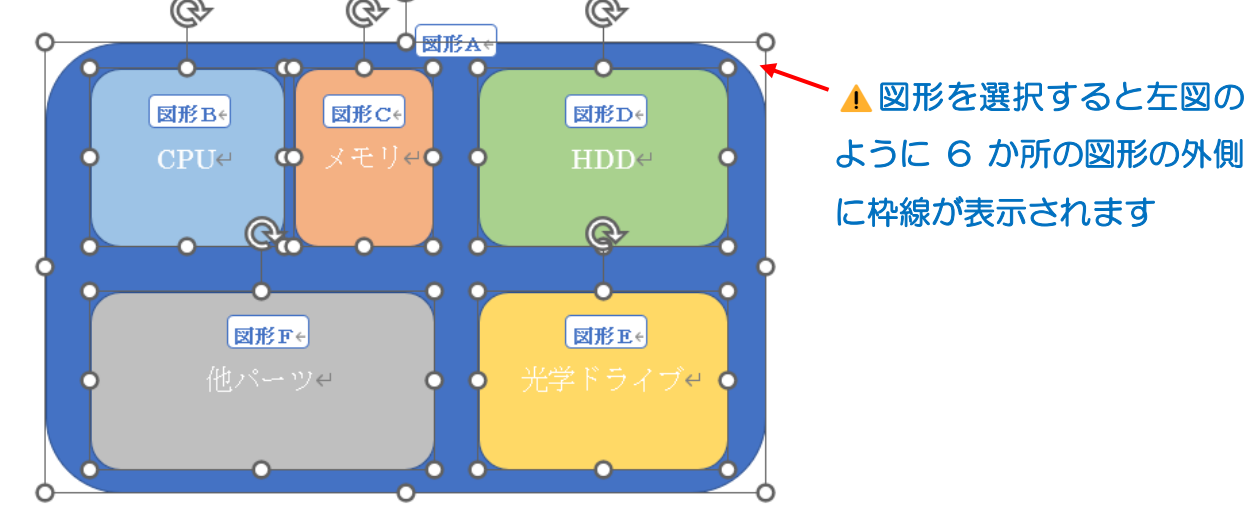

## 終了して保存します

以上

#### (参考)

- [●パソコンの内部構造を知ると得をする?](https://xtech.nikkei.com/it/pc/article/basic/20101025/1028131/) | 日経クロステック (xTECH) (nikkei.com)
- ●PC購入情報サイト: [そもそもPCを構成しているものとは?](http://blog.livedoor.jp/fukuoka3408/archives/874799.html) (livedoor.jp)
- ●コンピューターの構成要素 [it1.pdf \(foresight.jp\)](https://www.foresight.jp/pdf/sample/text/it1.pdf#search=)

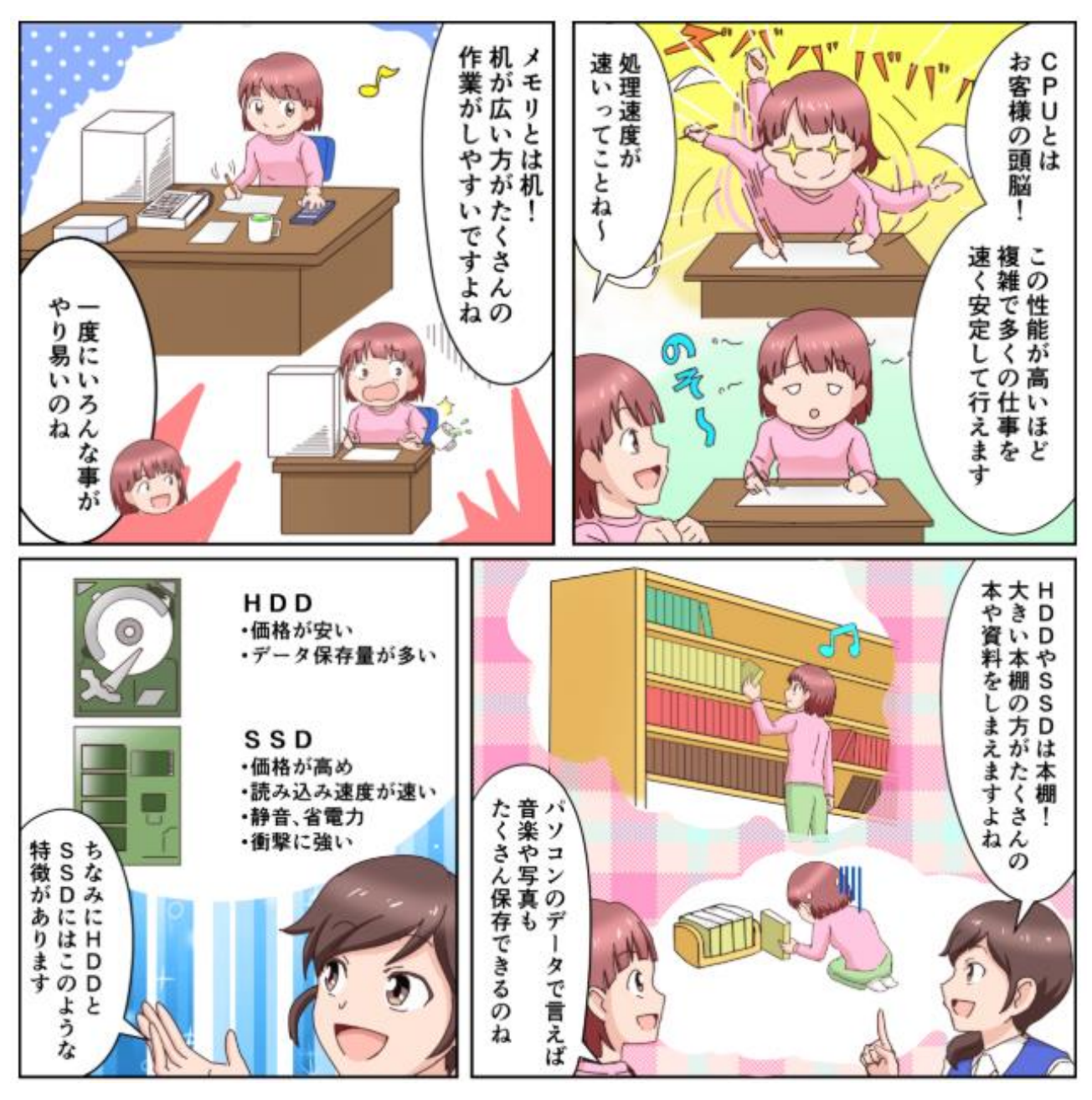

(「マンガでわかる富士通パソコンの特長」より出展)